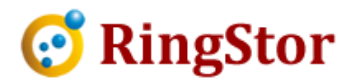

# RingStor Cloud - Change Local Backup Destination

Local backup destination is used by DataAgent to save backup data. This location can be an local folder or UNC path provided DataAgent has full access to the location. Local backup destination is used by DataAgent to save backup data. This location can be<br>or UNC path provided DataAgent has full access to the location.<br>An example of local backup destination for a file backup is shown belo

■

 $\overline{a}$ 

 $\overline{a}$ 

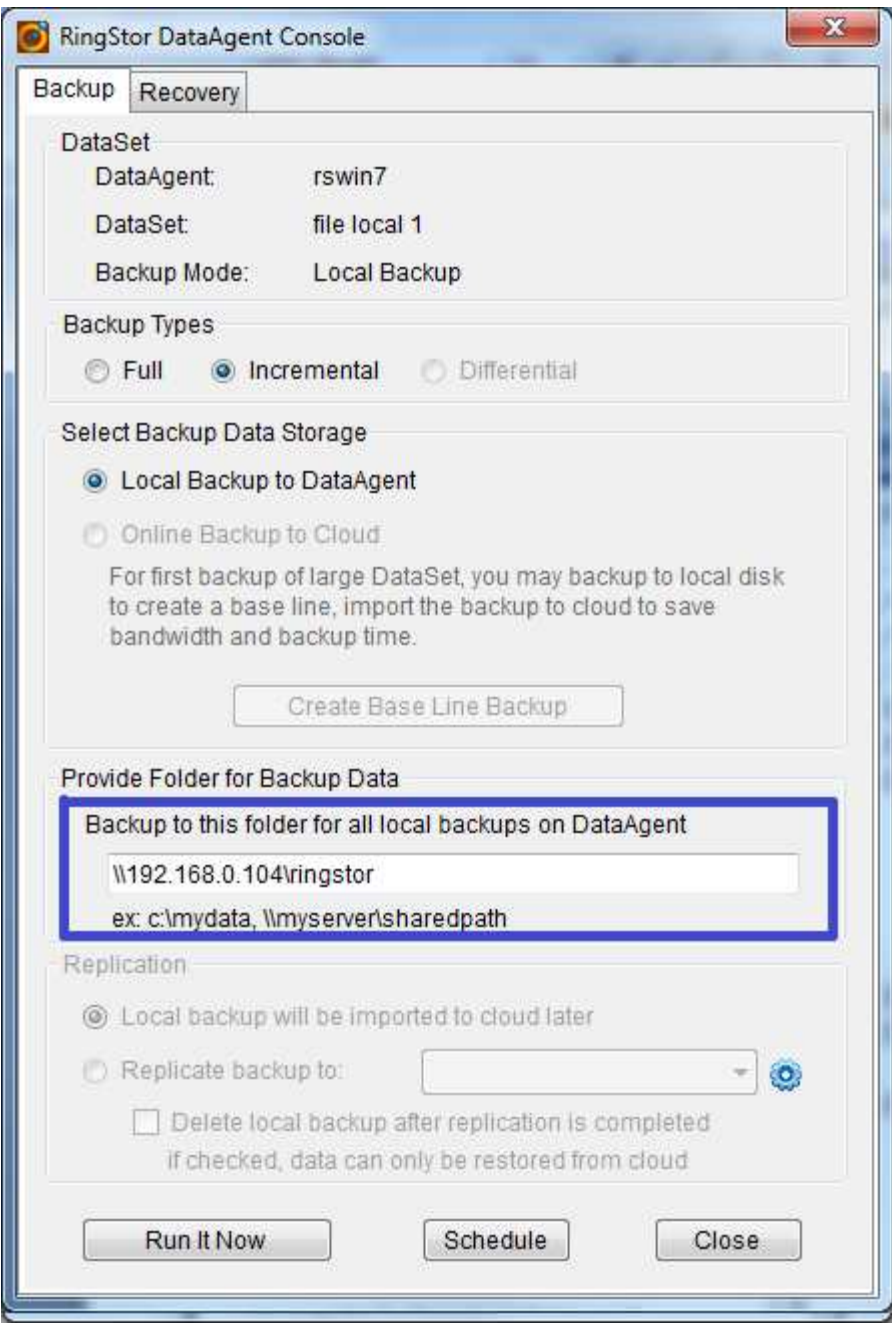

\_

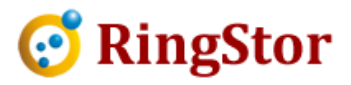

\_

# Please follow steps below to change the local backup destination:

#### 1. Make sure no local backup is running on DataAgent

Local backup will constantly read and write to this destination.

Local backup will constantly read and write to this destination.<br>Note: If needed, please disable backup schedules so no backup will be kicked off while this change is taking place.

#### 2. Configure NEW local backup destination destination

■

 $\overline{a}$ 

 $\overline{a}$ 

From RingStor Explorer, open DataAgent's Properties screen, click Settings tab:

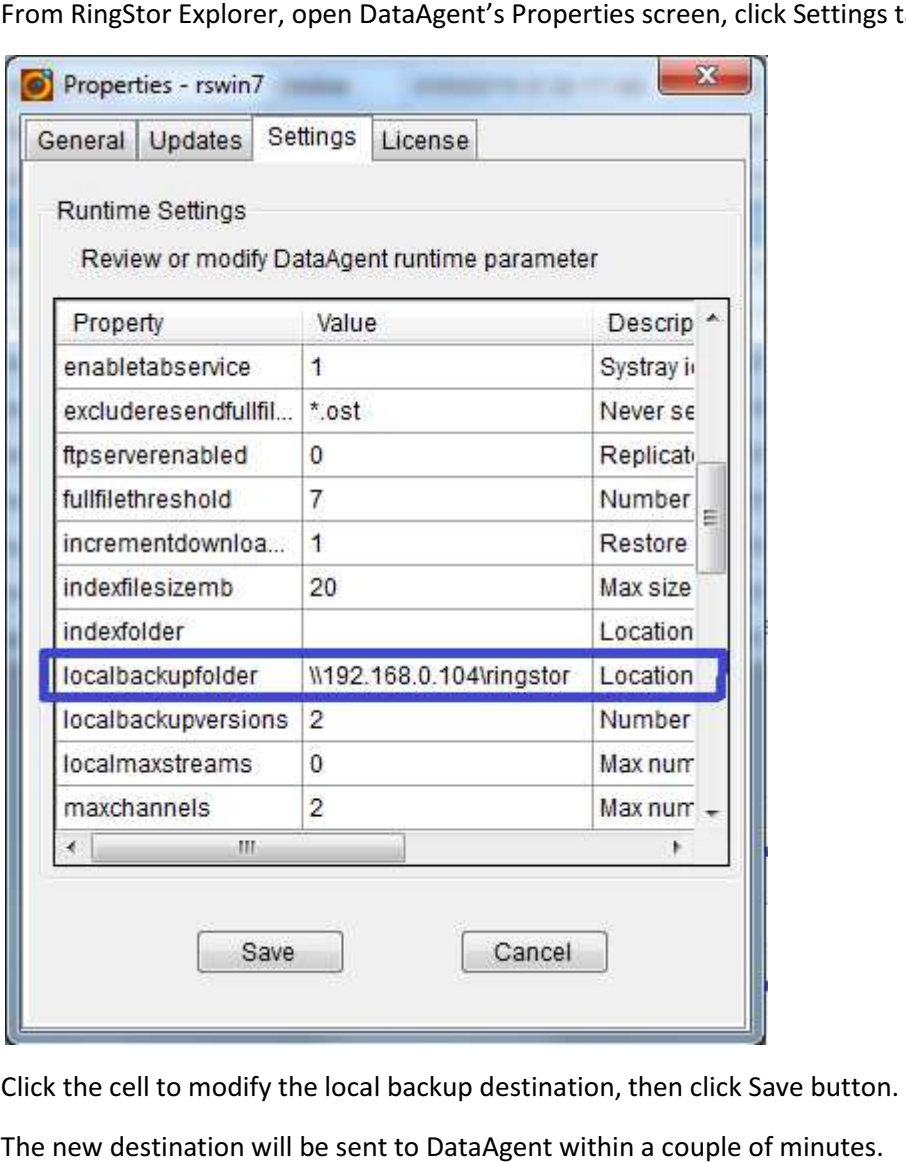

Click the cell to modify the local backup destination, then click Save button.

The new destination will be sent to DataAgent within a couple of minutes.

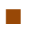

 $\overline{a}$ 

 $\overline{a}$ 

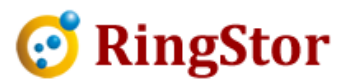

\_

## 3. Move existing local backup data to new destination

On DataAgent, use Windows Explorer to move all backup folders to new destination.<br>For example, the old local backup folder is c drive, new destination is <u>\\server\path</u>: For example, the old local backup folder is c drive, new destination is  $\S$ erver $\path$ :

Then move c:\<dataset id> to \\server\path\<dataset id>

Move all existing local backup data to new destination.

### 4. Enable backup schedules if they are disabled in step 1 1